## **Prostredie procesu HI (Práca operátora s procesom D2000 HI)**

Po odštartovaní procesu [D2000 HI](https://doc.ipesoft.com/display/D2DOCV21SK/D2000+HI+-+Human+Interface) sa na obrazovke objaví nasledujúce okno.

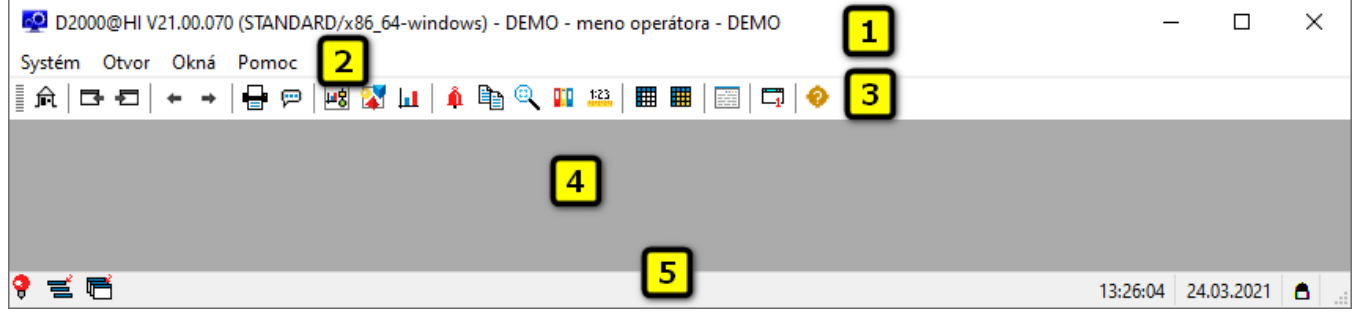

Prostredie procesu [D2000 HI](https://doc.ipesoft.com/display/D2DOCV21SK/D2000+HI+-+Human+Interface) je tvorené týmito základnými asami:

- [záhlavie okna](https://doc.ipesoft.com/pages/viewpage.action?pageId=42704274) (title bar) as **1**,
- [panel s ponukami](https://doc.ipesoft.com/pages/viewpage.action?pageId=42704272) (menu bar) as **2**,
- [nástrojové panely](https://doc.ipesoft.com/pages/viewpage.action?pageId=42704273) (toolbars) asti **3** ,
- [pracovná plocha](https://doc.ipesoft.com/pages/viewpage.action?pageId=42704270) as **4**,
- [stavový riadok](https://doc.ipesoft.com/pages/viewpage.action?pageId=42704269) (status bar) as **5**.